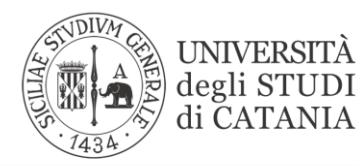

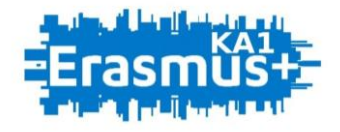

### **BANDO PER L'ASSEGNAZIONE DI MOBILITÀ ERASMUS PER TIROCINIO VERSO PROGRAMME COUNTRIES (KA103) A.A. 2020/2021**

## **GUIDA ALLA PROCEDURA DI COMPILAZIONE E PPROVAZIONE DEL LEARNING AGREEMENT FOR TRAINEESHIP**

L'UNIVERSITÀ **DIGITALE** A PORTATA **DI MANO** 

# smart edu

© Be Smart srl tutti i diritti riservati

#### IL PROGRAMMA DI FORMAZIONE ALL'ESTERO

#### IL LEARNING AGREEMENT: I CONTENUTI E LE EVENTUALI MODIFICHE

Il *Learning Agreement for Traineeship* (LAT) è un documento fondamentale nella procedura di riconoscimento delle attività formative da svolgere durante il periodo di mobilità. Esso contiene l'elenco di tutte le attività di tirocinio che lo/a studente/essa intende svolgere all'estero, con l'indicazione dei relativi crediti ECTS.

Il numero di crediti (CFU) associati alle attività programmate all'estero dovrà corrispondere al carico di formazione che lo/a studente/essa potrebbe sostenere nello stesso periodo presso l'università di appartenenza.

Il *Learning Agreement for Traineeship* deve essere approvato dagli organi competenti di entrambi gli istituti coinvolti (inviante ed ospitante) prima della partenza dello/a studente/essa. Esso è suscettibile di modifiche, purché queste siano formalmente accettate da ciascuna delle parti interessate (attraverso la sottoscrizione del modulo relativo al "Change" del Learning Agreement). Nessuna attività svolta all'estero può essere riconosciuta se non debitamente prevista nel Learning Agreement o nel relativo documento di modifica.

#### QUANDO COMPILARE IL LEARNING AGREEMENT FOR TRAINEESHIP?

Per consentire un adeguato svolgimento delle procedure di approvazione, lo/a studente/essa dovrà compilare il *Learning Agreement for Traineeship* (corredato dal programma formativo), utilizzando l'apposita funzionalità disponibile nel Portale studenti Smart\_Edu nella sezione Carriera > Mobilità Internazionale > Erasmus Traineeship> Learning Agreement for traineeship, almeno 1 mese prima dell'inizio del tirocinio, ad eccezione dei tirocini che inizieranno a giugno 2021.

Nel 1° step saranno visualizzate tutte le informazioni relative alla sede accettata, e sarà richiesto allo/a studente/ssa di indicare il periodo orientativo della mobilità (mese/anno) avendo cura che tale durata non superi il tetto massimo delle mensilità inizialmente assegnate e riportate nello schema riepilogativo.

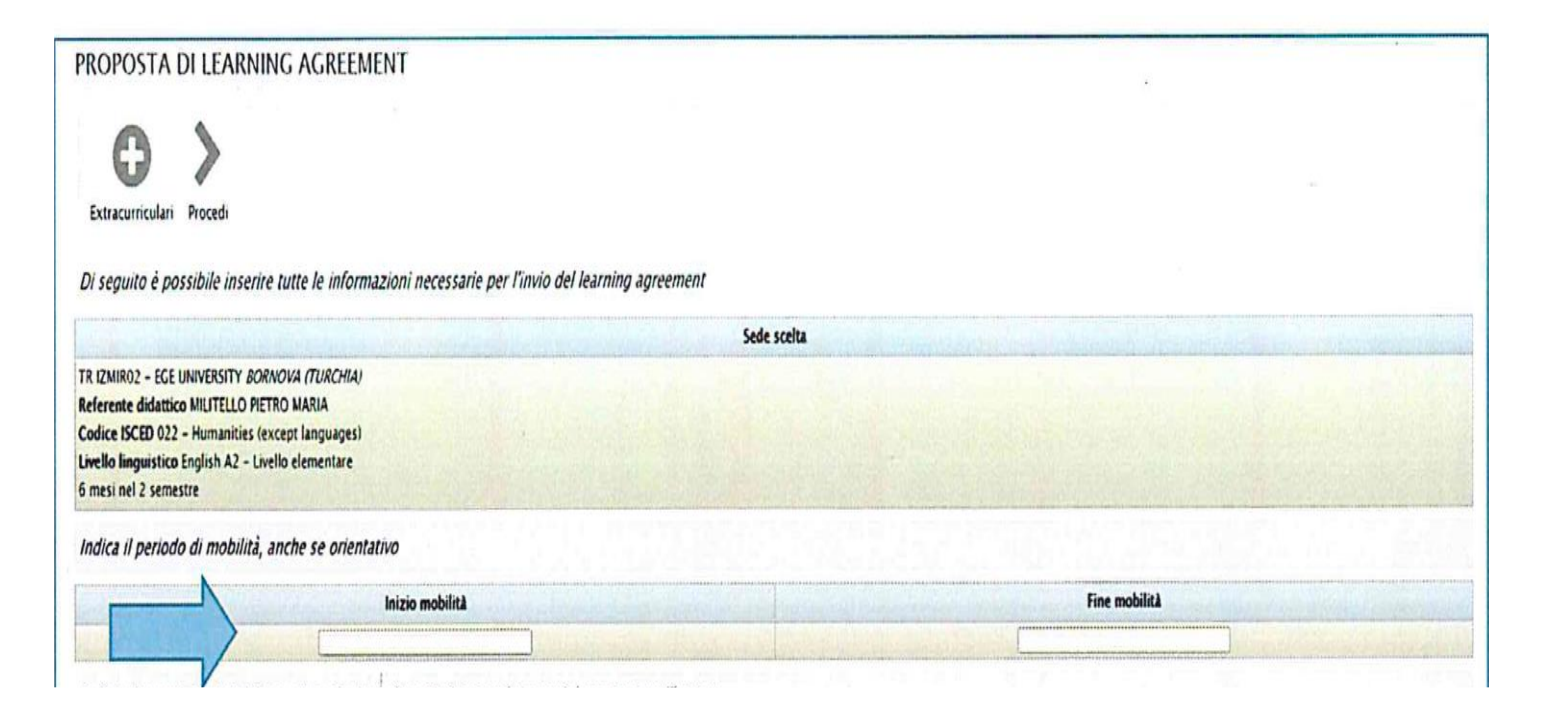

Eventuali moduli provvisori di *Learning Agreement for Traineeship* non sostituiscono la procedura telematica obbligatoria.

Nelle mobilità finalizzate all'attività di tirocinio lo/a studente/ssa può chiedere di acquisire all'estero i crediti previsti dal corso di studio per tale finalità, selezionando le seguenti voci F-Ulteriori attività formative oppure S-Per stage e tirocini presso imprese, enti pubblici o privati, ordini professionali.

Cliccando sulla corrispondente icona "più" (+) lo/a studente/ssa dovrà specificare l'attività di tirocinio o di ricerca tesi professionalizzante che prevede svolgere all'estero, indicando codice (facoltativo), descrizione del progetto, crediti (CFU/ECTS) e SSD.

Nel caso in cui lo/a studente/ssa abbia già conseguito i crediti previsti dal piano di studi può chiedere di acquisire all'estero crediti extracurriculari per l'attività di tirocinio formativo (nel rispetto del numero massimo di CFU previsto dall'art.30 del regolamento didattico di Ateneo). Cliccando sull'icona "più" (+) in corrispondenza del sostenimento extracurriculare UniCT prescelto lo/a studente/ssa dovrà specificare l'attività di tirocinio o di ricerca tesi professionalizzante che prevede di svolgere all'estero, indicando codice facoltativo, descrizione del progetto, crediti (CFU/ECTS) e SSD.

In tale ipotesi i Consigli di Corso di studio dovranno quantificare il lavoro di ricerca per tesi e di tirocini in termini di CFU da prevedere nei *Learning Agreement for Traineeship* secondo criteri propri già adottati.

Dopo aver inserito tutte le informazioni richieste ed aver verificato con attenzione le scelte effettuate lo/a studente/ssa clicca sull'icona "Procedi" nella toolbar che si trova all'inizio della maschera ed il sistema procede con la validazione dei dati inseriti.

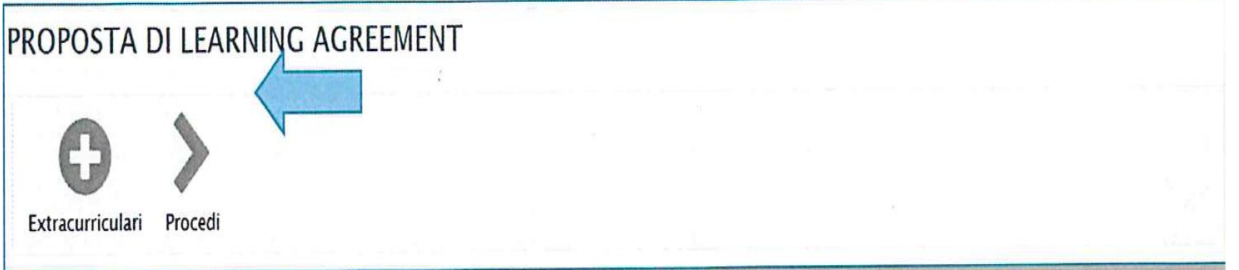

Se dal controllo emergono delle anomalie il sistema blocca la procedura di invio del *Learning Agreement for Traineeship*, visualizzando gli errori in una schermata di riepilogo. Di conseguenza lo/a studente/ssa dovrà cliccare sull'icona "TORNA AL LEARNING" nella toolbar che si trova all'inizio della maschera per ritornare al 1° step e correggere gli errori segnalati dal sistema.

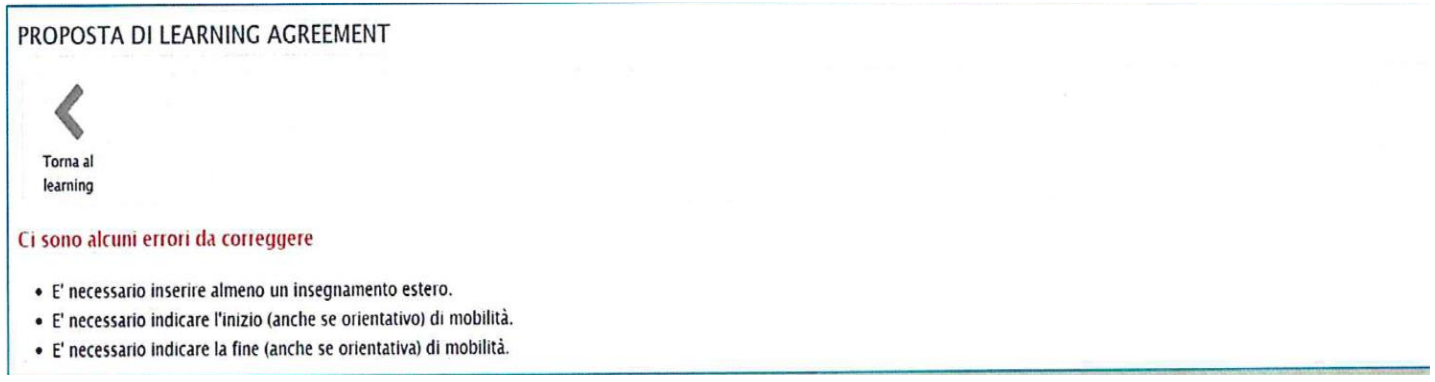

Se il controllo non rileva errori, procedendo in modo lineare lo/a studente/ssa dopo aver verificato con attenzione le scelte effettuate cliccare sull'icona "PROCEDI" nella toolbar che si trova all'inizio della maschera ed il sistema effettuerà l'invio definitivo del Learning Agreement per l'approvazione a cura del Dipartimento di afferenza.

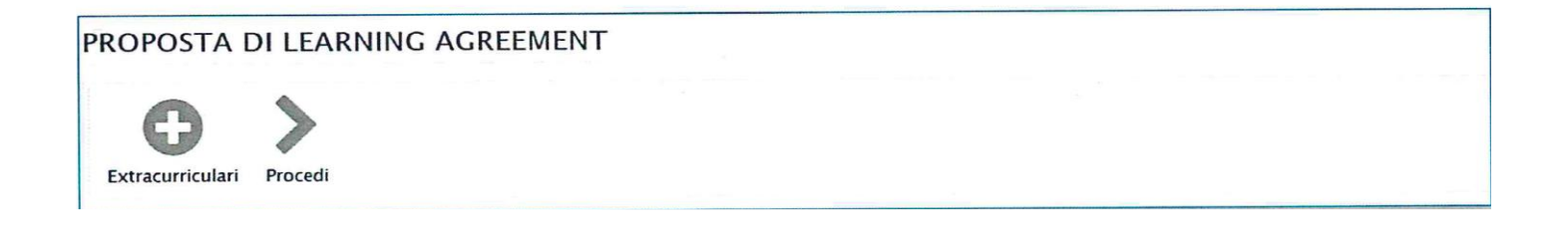

Lo/a studente/ssa potrà sempre rientrare nella maschera per verificare lo stato di approvazione del Learning Agreement for Traineeship e per effettuare il download del file pdf, cliccando nell'apposita icona.

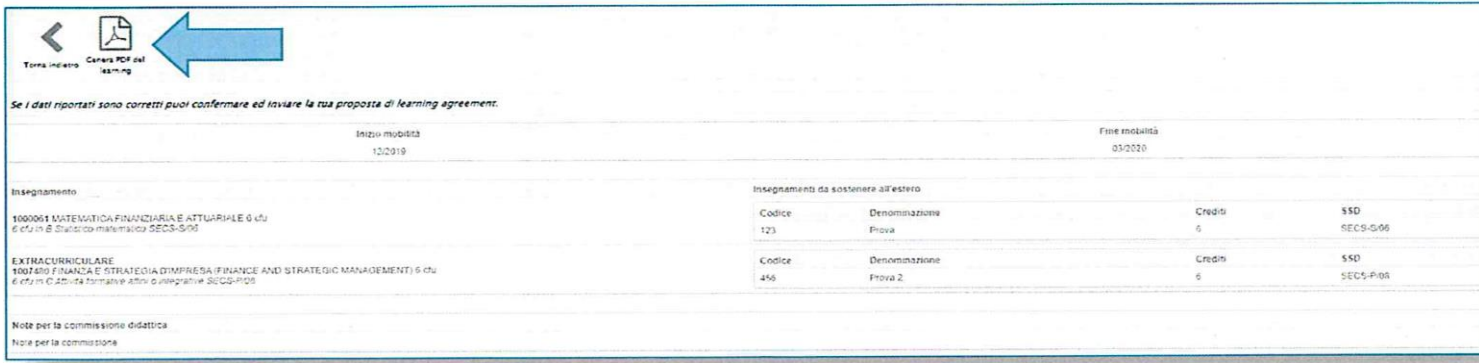

#### CHI APPROVA IL LEARNING AGREEMENT FOR TRAINEESHIP?

Il *Learning Agreement for Traineeship* deve essere formalmente approvato e sottoscritto da tutte le parti coinvolte.

Dopo che lo/a studente/ssa ha completato con successo la procedura telematica di compilazione del *Learning Agreement for Traineeship*, l'UDI di riferimento potrà procedere con la verifica formale del documento, finalizzata ad accertare la presenza di tutti i dati richiesti.

In esito al controllo formale effettuato, l'UDI potrà validare il *Learning Agreement* o rifiutarlo, dando comunicazione allo/a studente/ssa.

Se dal controllo emergono degli errori, L'UDI rifiuta il documento e il sistema interrompe la procedura di approvazione dandone automatica comunicazione allo/a studente/ssa, che deve quindi rientrare nella maschera di compilazione del Learning Agreement, utilizzando l'apposita funzionalità disponibile nel Portale Studenti Smart edu, per correggere gli errori.

Se invece il form non presenta errori, l'UDI effettua la validazione e il sistema procede con la trasmissione del *Learning Agreement for Traineeship* al/lla Coordinatore/ice dipartimentale (o al/lla referente locale nel caso delle sedi distaccate su determinazione del/lla Direttore/trice del Dipartimento) che opera una prima verifica di contenuto e formula un parere sulla coerenza tra il programma di tirocinio proposto, gli obiettivi formativi qualificati del Corso di Studio ( di seguito Cds) ed i risultati di formazione e apprendimento attesi. Pertanto accertata la coerenza il/la Coordinatore/ice dipartimentale invia, tramite l'UDI, il documento al Presidente del CdS per l'approvazione da parte del Consiglio del CdS.

Il Consiglio del CdS prende atto del parere del/lla Coordinatore/ice dipartimentale e approva o respinge con delibera il Learning Agreement sulla base della coerenza con gli obiettivi formativi qualificanti del Corso di Studio UniCT.

Se il Consiglio del CdS respinge il *Learning Agreement for Traineeship* deve fornire nella delibera un'adeguata motivazione scritta, in questo caso il sistema interrompe la procedura di approvazione dandone automatica

comunicazione allo/a studente/ssa, che deve quindi accedere alla sezione dedicata alla compilazione per correggere le anomalie segnalate e riformulare il documento secondo le indicazioni fornite.

Se il Consiglio del CdS approva il *Learning Agreement for Traineeship* il/la Coordinatore/ice dipartimentale, acquisita la delibera, procede alla validazione e il sistema in automatico invia comunicazione allo/a studente/ssa.

Accedendo alla sezione dedicata lo/a studente/ssa potrà prendere visione del *Learning Agreement for Traineeship* firmato digitalmente ed effettuare il download del documento approvato e siglato.

Ultimata la fase di approvazione, il *Learning Agreement for Traineeship* verrà trasmesso dall'UDI del Dipartimento all'Ente Ospitante straniero di destinazione.

L'ente straniero restituirà successivamente il documento debitamente firmato e timbrato all'UDI, così facendo si darà conferma dell'accettazione del programma di formazione proposto.

Prima della partenza lo/a studente/ssa deve avere cura di verificare presso l'UDI l'avvenuta approvazione del proprio *Learning Agreement for Traineeship* da parte dell'ente ospitante e conservarne copia.

#### **Come modificare il Learning Agreement** FOR TRAINEESHIP **(se necessario)?**

Gli/Le studenti/esse che effettueranno la mobilità potranno proporre una sola modifica al proprio *Learning Agreement for Traineeship*, entro 2 mesi dalla data di registrazione presso la struttura ospitante.

In tutti i casi in cui sia necessario operare una modifica al Learning Agreement inizialmente approvato, lo/a studente/essa dovrà utilizzare la funzione disponibile nel portale Smart\_edu, nella sezione Carriera> Mobilità Internazionale > Erasmus Tirocinio> Learning Agreement. Il sistema individuerà in automatico l'ultimo documento approvato e lo/a studente/ssa dovrà indicare sia i nuovi progetti formativi, sia quelli che si intende eliminare (non dovranno essere inseriti in questo modulo i progetti formativi che rimangono invariati nel *Learning Agreement for Traineeship*). I nuovi progetti formativi inseriti nel *Learning Agreement for Traineeship* dovranno essere il più possibile coerenti con il curriculum formativo dello/a studente/essa.

L'iter di approvazione del cambio riprende integralmente tutto l'iter relativo alla procedura di approvazione del Learning Agreement sopra descritta. Successivamente all'approvazione il nuovo *Learning Agreement for Traineeship* modificato sarà pronto e si potrà procedere con la stampa del documento.

#### **Come presentare il Learning Agreement for Traineeship se si parte con lo status di neo-laureati**

Anche lo/a studente/ssa che è stato selezionato all'interno del Bando Erasmus for Traineeship e che intende svolgere il tirocinio con lo status di neo-laureato/a dovrà compilare il *Learning Agreement for Traineeship* secondo le procedure enunciate sopra.